## Sorting the Jobs in the simple job feature

## Table of Contents:

| 1. | Introduction               | . 2 |
|----|----------------------------|-----|
| 2. | Step by Step Configuration | . 2 |
| 3  | Contact information        | -   |

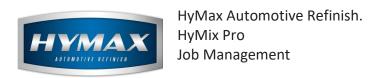

### 1. Introduction

When using the *Simple Job* feature, you can now sort the previously added jobs by name, instead of the creation date.

### 2. Step by Step Configuration

- i. Access the Parameters section.
- ii. Click on Job Management to the left of the window.
- iii. At the bottom, check "Sort Pending Jobs by name".

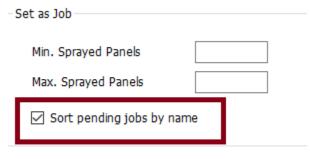

iv. Click on Save.

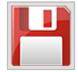

v. In Mixing system, Select a formula, send it to Job Management

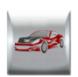

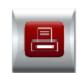

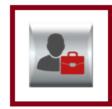

- vi. Add Job popup opens.
- vii. In Title, open the dropdown

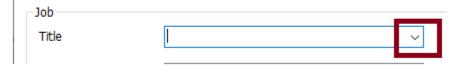

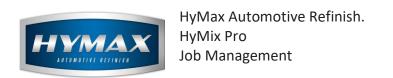

viii. The previous jobs will be sorted by name instead of creation date.

# Sorting by Name

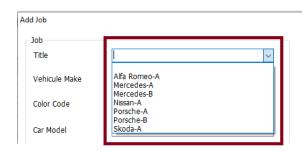

# **Sorting by Creation Date**

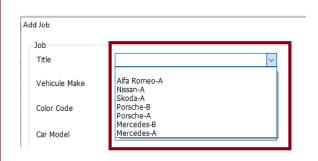

### 3. Contact information

For more information or comments, please do not hesitate to contact our Software support team by email at <a href="mailto:support.it@hymax.biz">support.it@hymax.biz</a>

Or by phone at +961 9 925 990

We are available from 8:00AM (GMT) to 8:00PM (GMT).